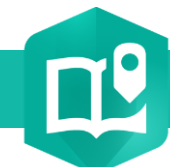

# **Activer un bloc de contenu d'une StoryMap en 3 clics !**

## **OBJECTIF**

• Activer un bloc de contenu d'une StoryMap

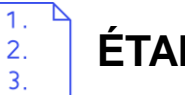

### **ÉTAPES**

- **1. Sélectionner** un élément en « mode fiche »
- 2. Cliquer sur le bouton  $\overline{\varpi}$
- **3. Votre bloc de contenu est actif dans votre StoryMap.**

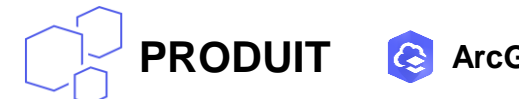

**PRODUIT ArcGIS Online <b>A** ArcGIS StoryMaps

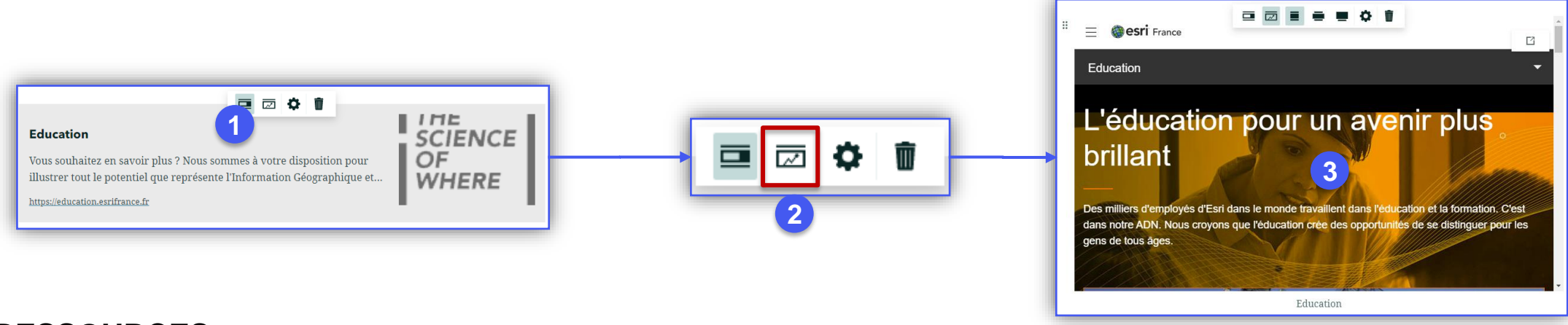

### **RESSOURCES**

- <https://www.esri.com/fr-fr/arcgis/products/arcgis-storymaps/resources>
- <https://doc.arcgis.com/en/arcgis-storymaps/get-started/what-is-arcgis-storymaps.htm>

#### CO **CSI** France Copyright ©2020 Esri France

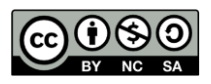

**DÉBUTANT**

孟